# **Auto Multiple Choice - Bug # 749: Interface AMC French - MacOS**

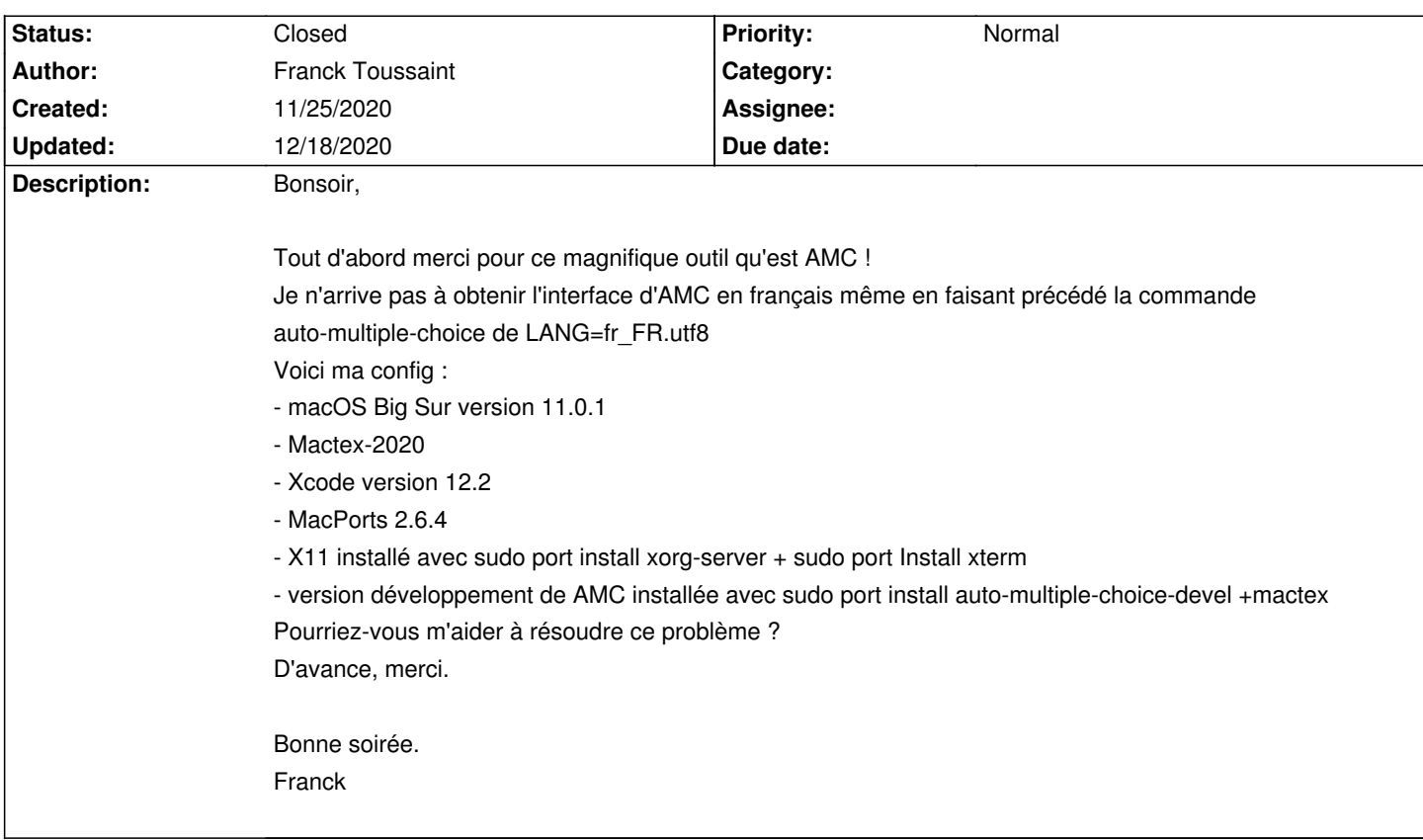

# **History**

# **11/27/2020 02:12 pm - Joël Brogniart**

Cool, déjà ça marche. Je ne l'ai même pas encore installé. J'en étais encore à galérer pour des ports PHP et je réinstallais tout au fur et à mesure de la résolution des problèmes. Je vais l'installer et voir ça…

# **11/27/2020 02:16 pm - Joël Brogniart**

En fait, il suffisait que je regarde sur une autre machine. Essayez de le lancer avec : <pre>

LANG=fr\_FR.UTF-8 auto-multiple-choice </pre>

# **11/28/2020 09:07 am - Franck Toussaint**

Bonjour,

Cool, ça marche !!!

Bonne journée.

Franck

# **11/28/2020 09:25 am - Franck Toussaint**

Franck Toussaint wrote:

> Bonjour,

>

> Cool, ça marche pour l'interface fr.

Un dernier petit point à régler l'accès au contenu de Documents

Message : Impossible de lire de contenu de Documents

Error opening directory 'Users/ftous/Documents': Operation not permitted

>

> Franck

#### **11/30/2020 10:27 am - Joël Brogniart**

Le problème est présent depuis la version précédentE de macOS. Il est lié à la protection des accès aux fichiers (Préférences Système > Sécurité et confidentialité > Confidentialité). J'ai fait quelques essais mais n'ai pas réussi à déterminer à qui je devais accorder des droits. En attendant j'ai simplement déplacÉ le dossier des projets en dehors du dossier "Documents". Je vais essayer d'aller un peu plus loin.

Donner les droits aux outils suivant n'a pas résolu le problème ;

- /Applications/MacPorts/X11
- /opt/local/bin/auto-multiple-choice
- /opt/local/lib/AMC/perl tous les scripts du dossier

### **11/30/2020 11:41 am - Joël Brogniart**

Bon j'ai trouvé quelque chose qui fonctionne mais qu'il ne faut surtout pas utiliser ! Il vaut mieux déplacer le dossier des projets hors du dossier "Documents".

AMC utilise X11 qui est lancé avec "/bin/bash". Donner à "/bin/bash" l'autorisation d'accès à tous les fichiers permet de ne plus avoir le message d'accès au dossier Documents non autorisé. Mais ça donne l'accès à tous les fichiers à "/bin/bash". Et ainsi, n'importe quel script qui utiliserait "/bin/bash" aurait accès à tous les fichiers et pouvait en faire ce qu'il veut : les effacer, les encrypter pour vous demander une rançon… Donc faut pas !

Des produits comme Gimp et Inkscape utilisent aussi X11 et ont résolu le problème proprement. Si je trouve le temps de fouiller pour voir comment ils ont fait (et de comprendre) peut-être que ça sera transposable à AMC.

### **12/04/2020 09:05 am - Franck Toussaint**

Bonjour,

Déplacer le dossier des projets hors du dossier "Documents" n'est pas pratique car il faut aussi déplacer les figures. Quand celles-ci se trouvent dans un dossier ressources sous "Documents" auxquelles on accède avec \graphicspath sous LaTeX, c'est fastidieux. J'ai solutionné le problème en faisant ce qui n'est pas recommandé. Merci à vous.

Bonne journée. Franck

#### **12/18/2020 01:24 pm - Alexis Bienvenüe**

*- Status changed from New to Closed*

*- % Done changed from 0 to 100*

# **Files**

Capture d cran 2020-11-25 17.55.14.png 325.7 kB 11/25/2020 Franck Toussaint